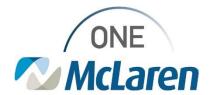

## **Cerner Flash**

February 1, 2023

Ambulatory: New Patient Health Questionnaire & General Anxiety Disorder
Powerform

## New Patient Health Questionnaire & General Anxiety Disorder Powerform Overview

**Enhancement effective 2/3/23:** The new Patient Health Questionnaire & General Anxiety Disorder Powerform will be available via AdHoc in Cerner PowerChart. This form combines the GAD7 and PHQ9 questions so users can document all of answers in one convenient location.

**Prior to this enhancement:** If GAD7 and PHQ9 questions need to be documented for a patient, users would need access two separate Powerforms to do so.

• <u>Note</u>: The individual GAD7 and PHQ 9 Powerforms will still be available to use when needed.

**Positions Impacted:** All Ambulatory Provider and Clinical Staff positions that have access to the Behavioral Health Adhoc folder.

Follow the instructions below to access the Powerform.

## Accessing the Patient Health Questionnaire & General Anxiety Disorder Powerform

- 1) To access the Patient Health Questionnaire & General Anxiety Disorder Powerform, from within the patient's chart:
  - a. Click the **AdHoc** button on the Toolbar.
  - b. Select the **Behavioral Health** folder.
  - c. Select the **checkbox** in front of the desired form.
  - d. Click Chart.

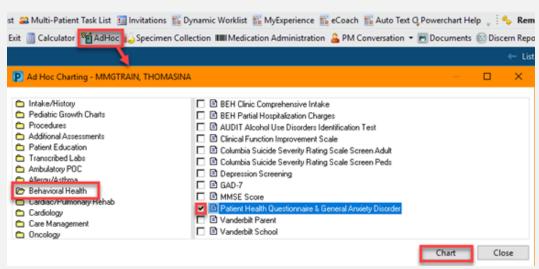

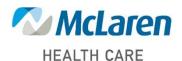

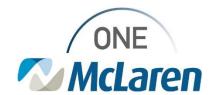

## Cerner Flash

- 80 - 50 - 1 80 -

- The Patient Health Questionnaire & General Anxiety Disorder Powerform will display.
  - The PHQ9 questions will display at the top of the form to document.
  - b. Use the **Scroll Bar** to scroll down to the **GAD-7 Anxiety Severity** questions.

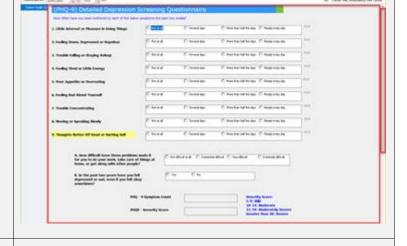

- c. The **GAD-7 Anxiety Severity** questions display at the bottom of the form to document.
- d. Click the green **Sign Form** checkmark when documentation is complete.

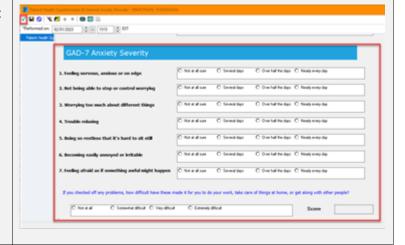

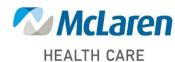